## Indyreads App

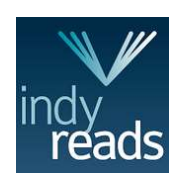

Minimum requirements: Android: 4.4 and up iOS: 11 or later

## Loan limit - 20 Loan period - 3 weeks

- Download the Indyreads app from the App Store (iOS) or the Google Play Store (Android)
- Open the app, search for Lake Mac Libraries and login with your library card number and PIN and tick the box to accept the terms and conditions of the service
- 1. Tap the Catalog icon to browse and scroll the collection or tap the Search icon
- 2. Tap the **Bookshelf icon** to view and manage your account, checkouts and holds
- 3. Tap the cover of a book to view more details

Note: eAudiobooks are denoted by a headphones symbol

4. Tap the Borrow button to borrow, or Place a Hold to reserve a title

The borrowed title will appear in your **Bookshelf** 

- 5. Tap the  $\leq$  icon or the book cover to begin reading an eBook
- 6. Tap the menu icon (3 dots) to access further options and to Return loan
- 7. Tap the **book cover** to begin listening to an eAudiobook or tap the **interpret in the interpret on the interpret**
- 8. Tap the heart symbol on any title record to add to your favourites list use as your wish list and borrow from the Favourites icon when you're ready for them

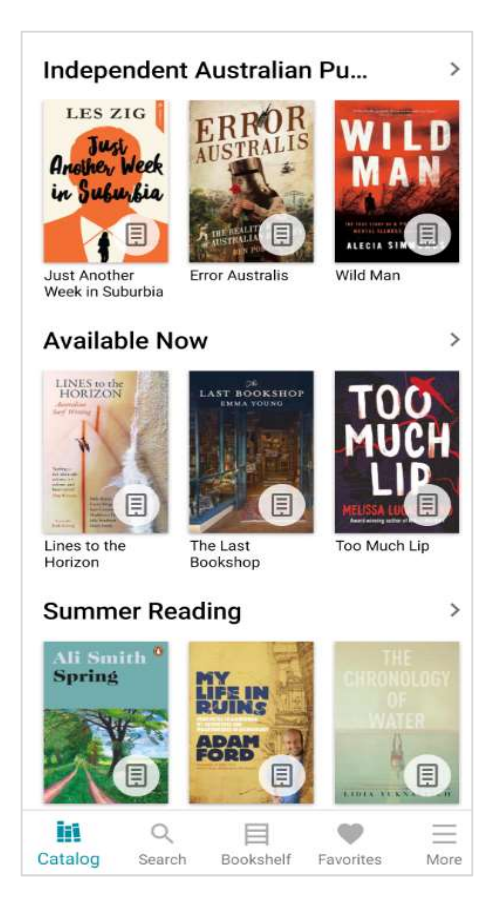

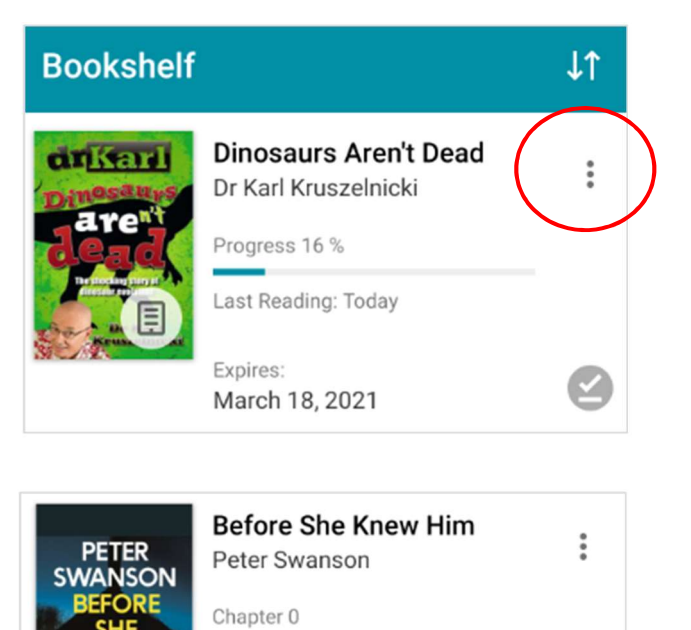

Expires: March 18, 2021